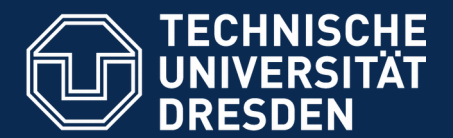

Media Center

# TU Dresden: A Large-Scale Plone Deployment Case Study

Dresden, 10/20/17

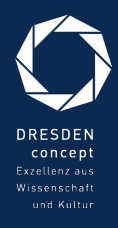

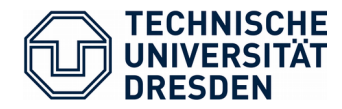

### Motivation

### There is no real new stuff here

Provide feedback to the wider Plone community

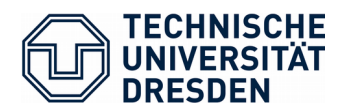

# Starting Point

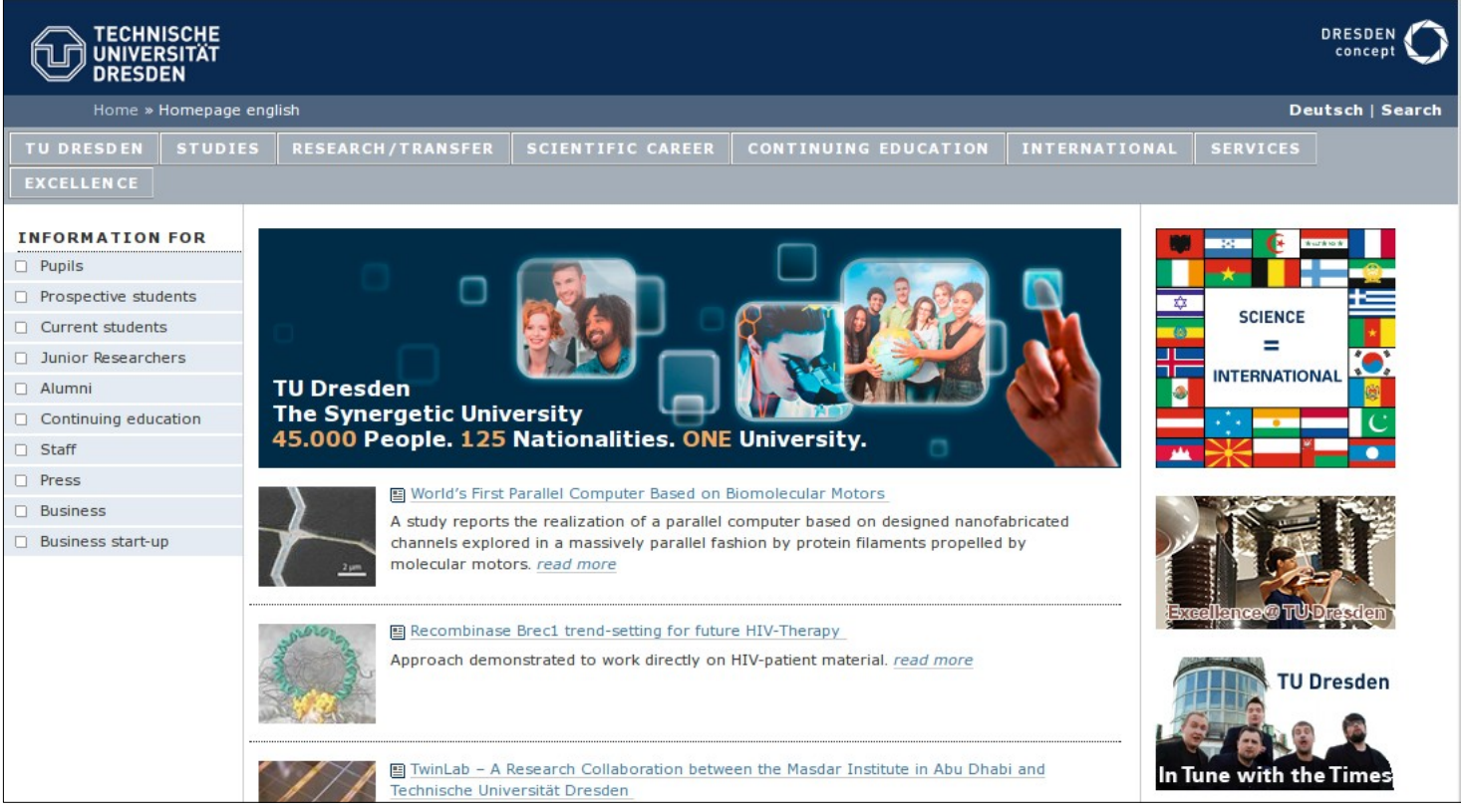

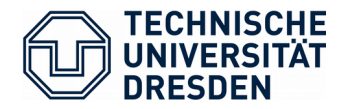

## Starting Point (2013)

Plone2.1 No Archetypes Multilingual fields No responsive design Lots of technical debt

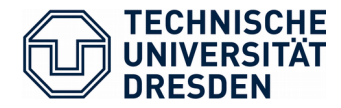

### The Goal

### Complete Relaunch of the university's website

Based on the latest and greatest Plone (at the time Plone 4.2) New responsive design New site structure

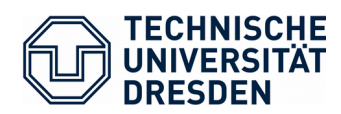

### Timeline

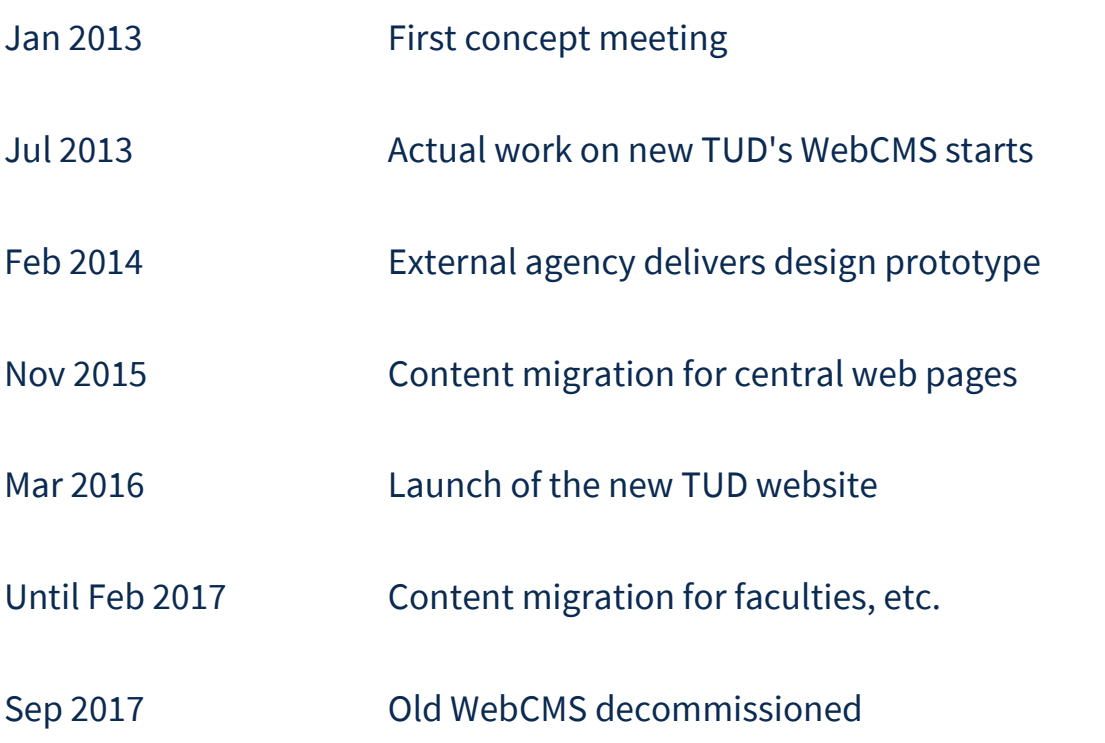

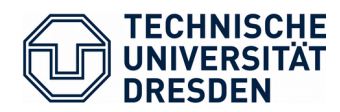

### Result

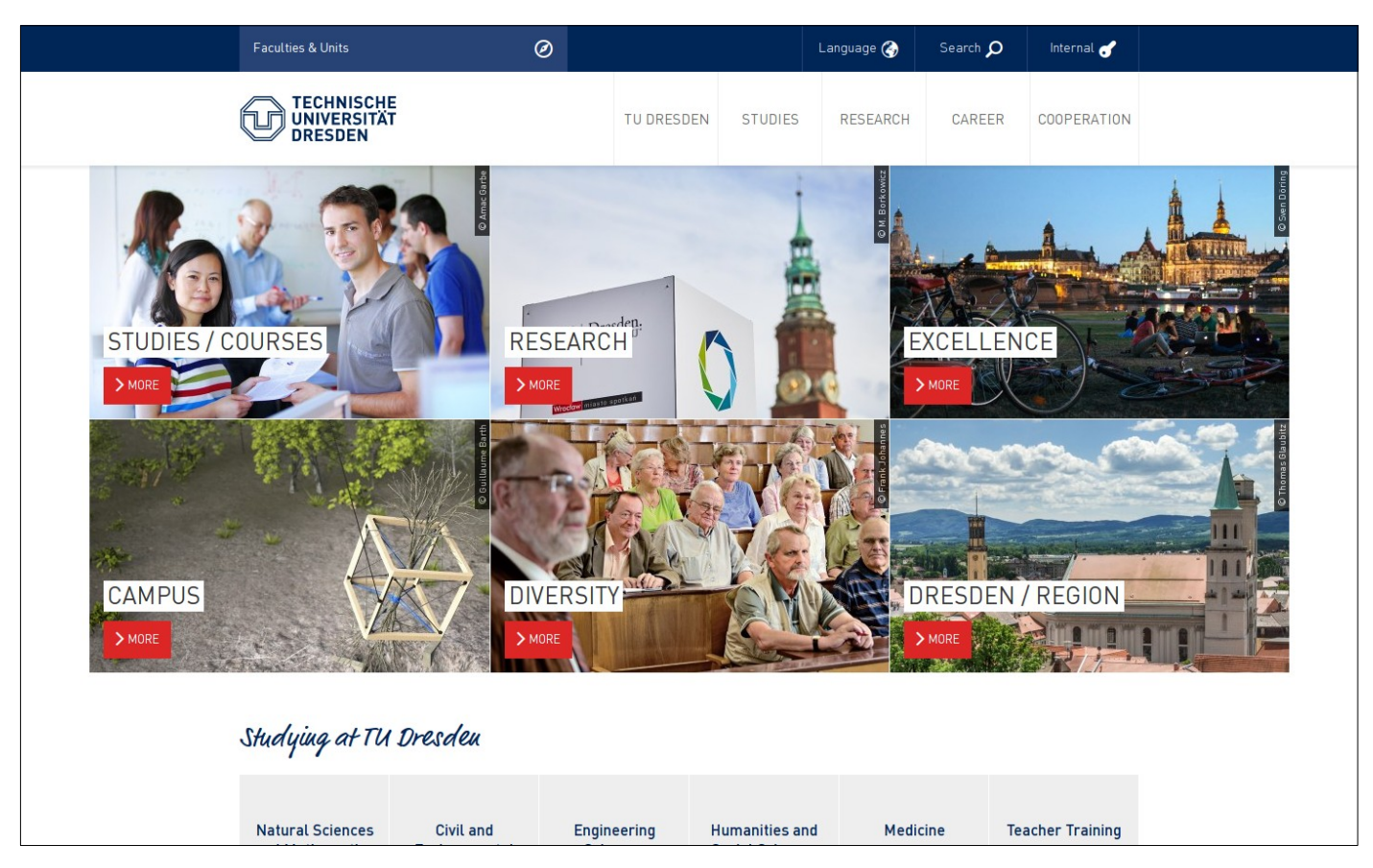

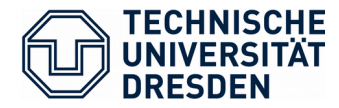

### Result

Plone 4.3.14 Archetypes Multilingual fields with raptus.multilanguagefields Heavily customized Plone UI

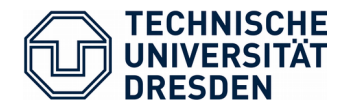

# Multilingual Fields with raptus.multilanguagefields

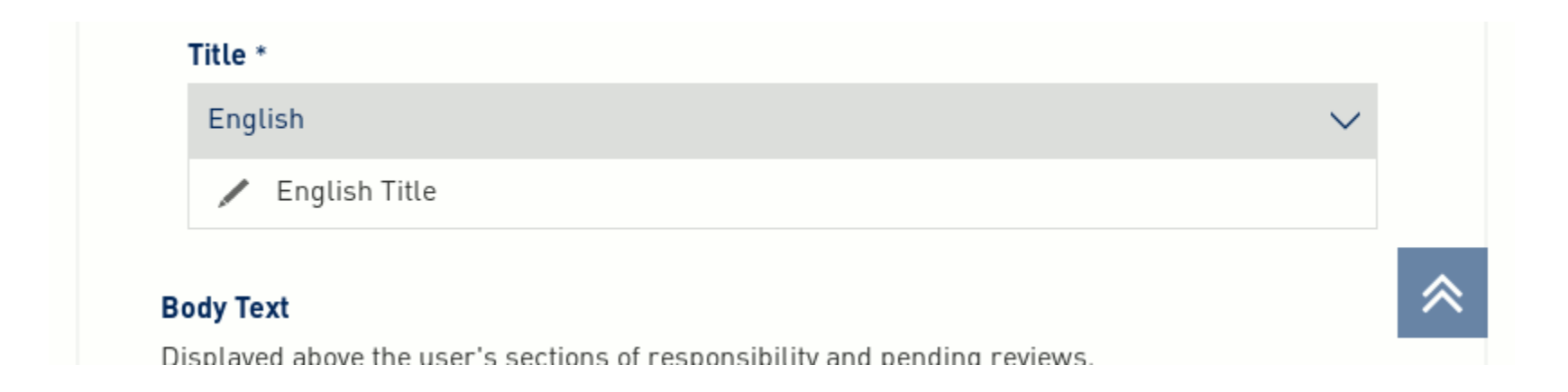

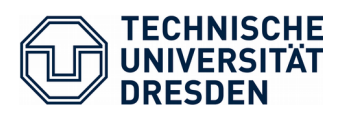

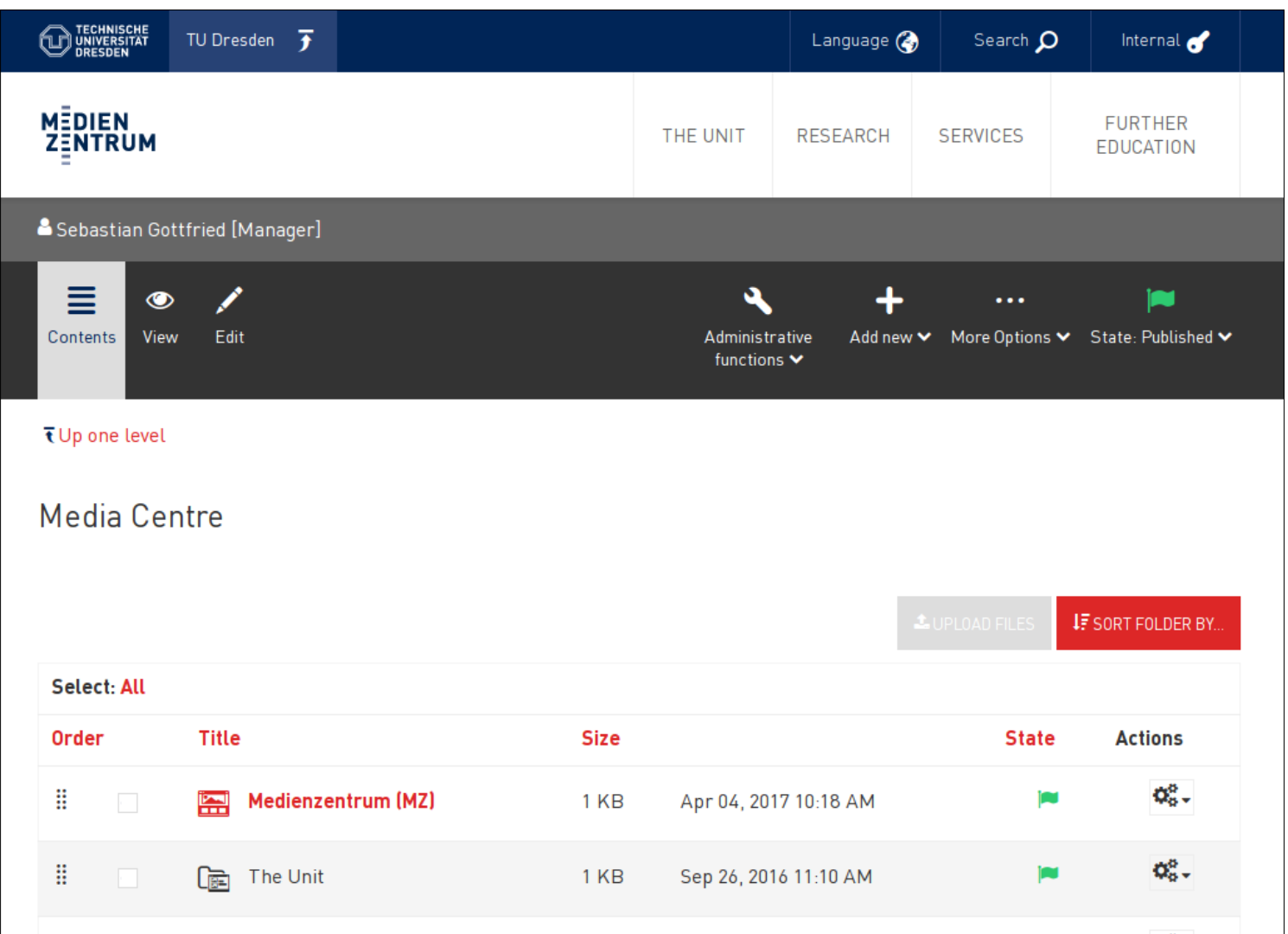

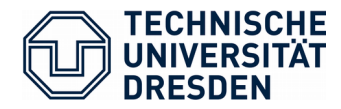

### Key Figures

600k content objects 21 GB in ZODB filestorage 450 GB blobs 100 GB trafic per day 2.5 million page views per month 2500 active editors

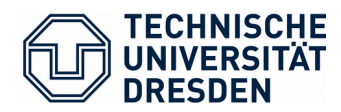

### Architecture

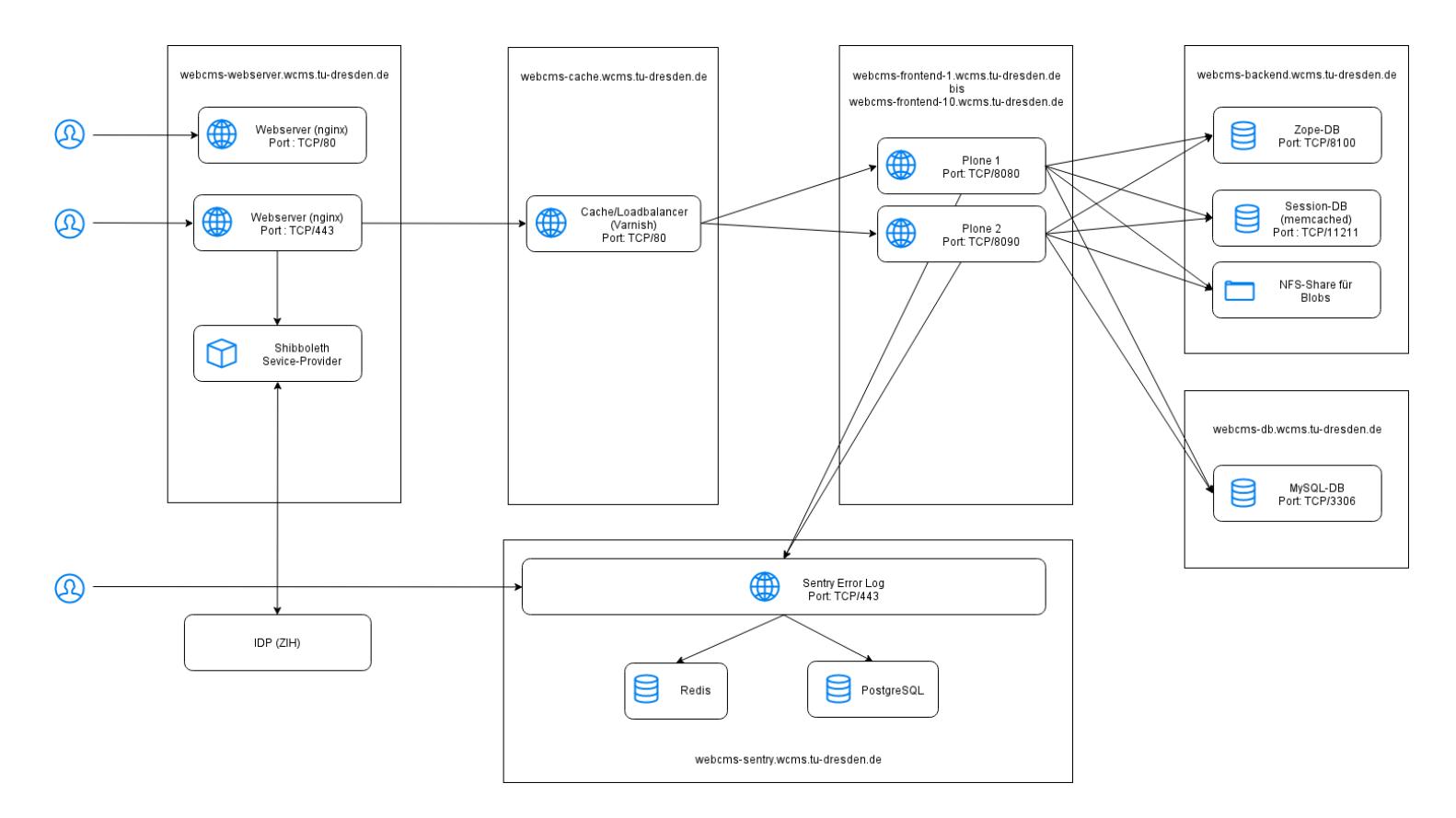

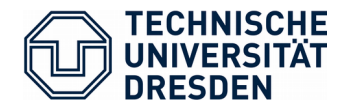

# 1. Challenge: Content Migration

~ 500k million legacy content objects Plone 2.1 without Archetypes no collective.transmogrifier for us

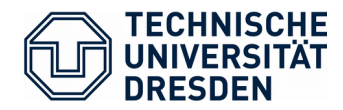

### The Migration Process

### Executed in batches over the course of 1.5 years

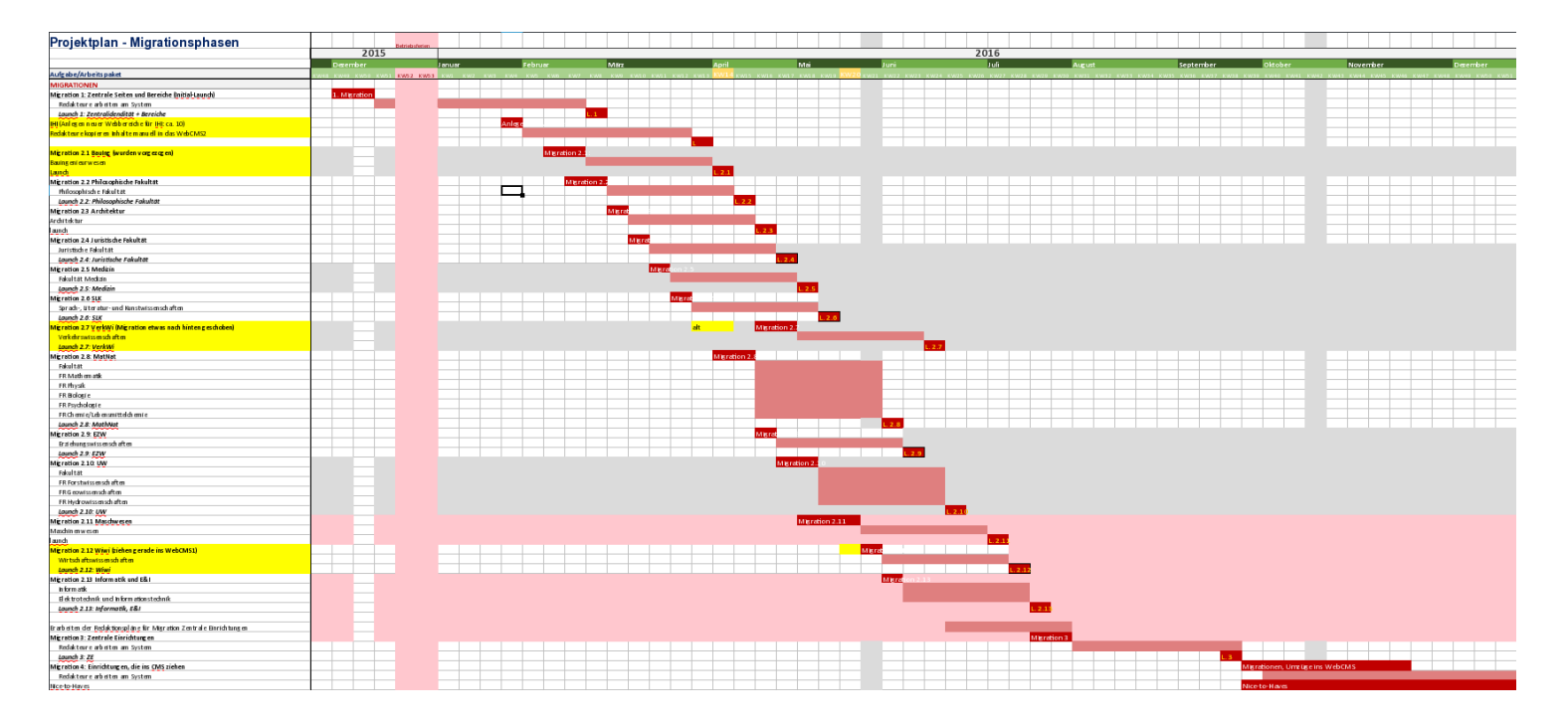

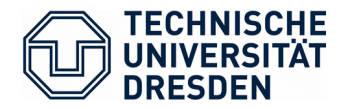

### The Migration Process

Simple custom-developed process with CLI scripts

- 1. Export to JSON + plain files for BLOB
- 2. Run transformations on JSON data
	- Map content types and field data to Plone's archetypes
	- Archive unwanted content
	- HTML clean up
- 3. Import in target system
	- At the designated place
	- Setup redirects
	- Special import folders for the remaining content
- 4. Editors finalize content
- 5. Section goes live

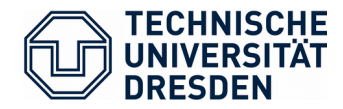

# 2. Challenge: User Management

Editorial team with more than 2500 members

Many of them are novice computer users

Limiting the actions an user can do is important

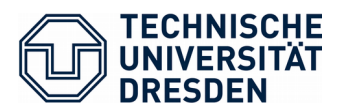

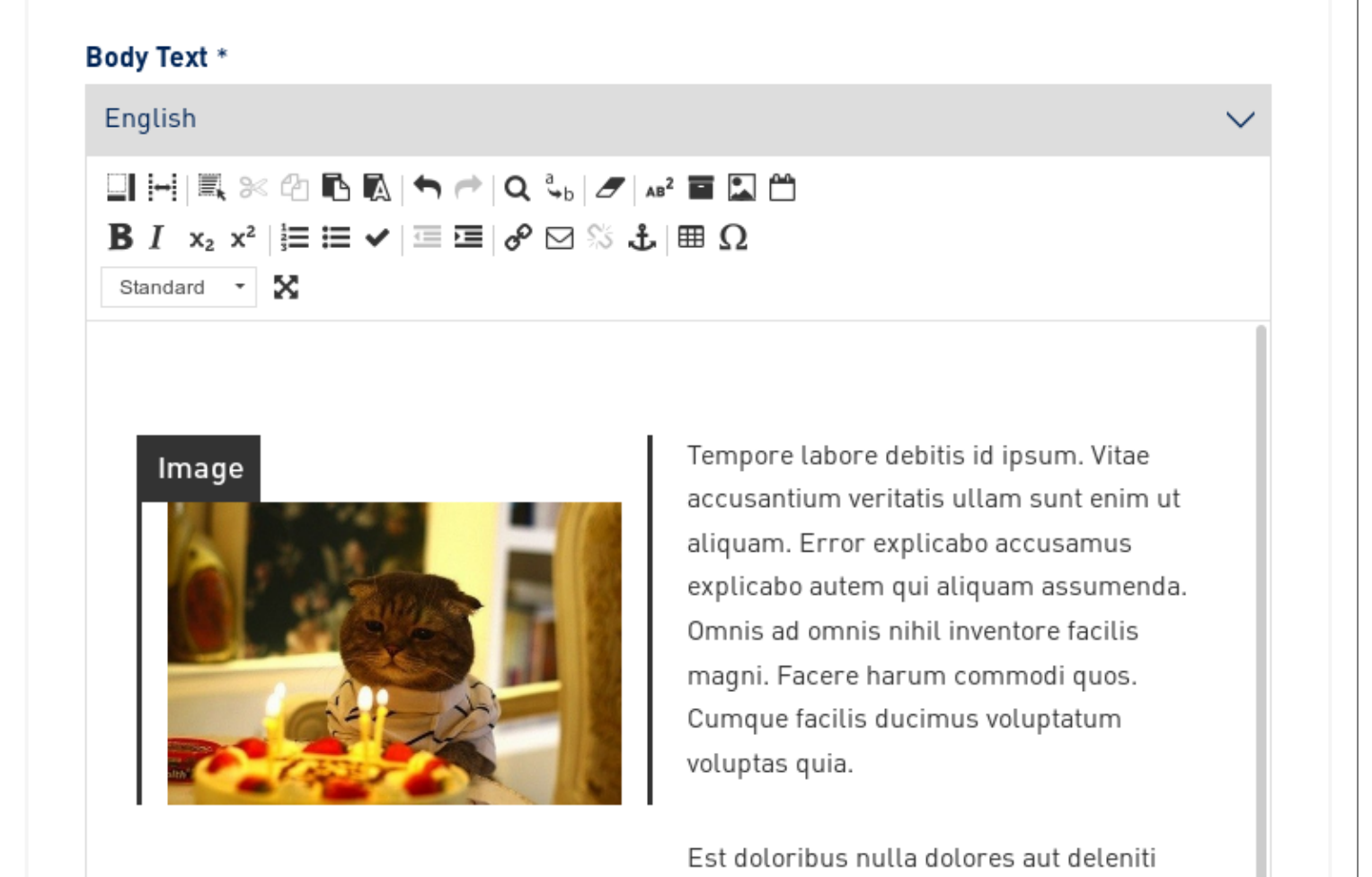

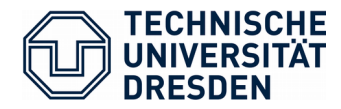

### **Training**

### All editors had the opportunity to attend a half or full day training

83 training sessions

This was most our important communication channel

Direct link to user satisfaction

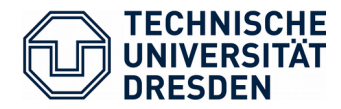

### Login

SSO setup with Shibboleth SP, NGINX and Products.AutoUserMakerPASPPlugin Account data from central LDAP directory Member role mapped to specific afiliation

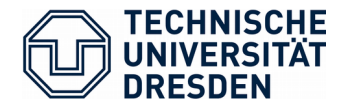

### Role Management

### Local group management with collective.workspaces

Permission management: Centre for Information Services and High Performance Computing (ZIH)

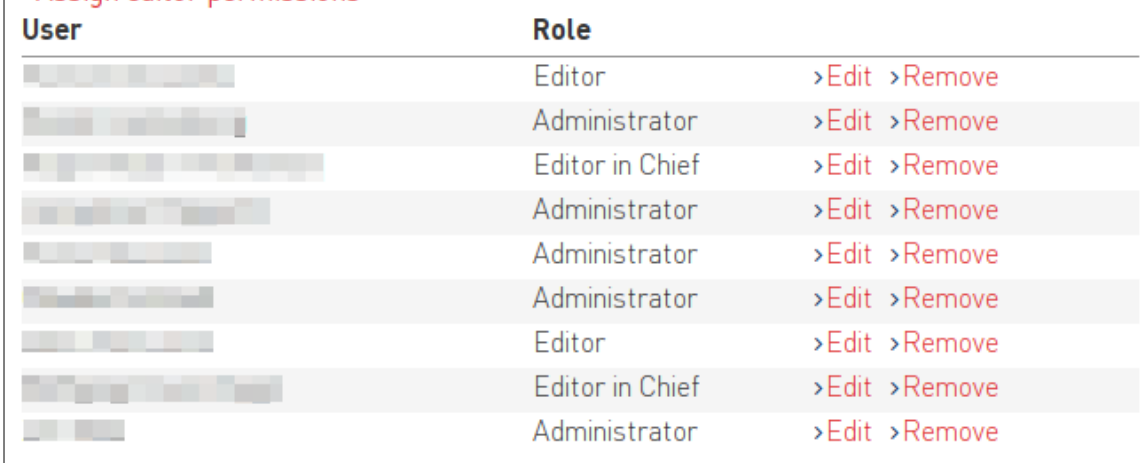

#### >Assign editor permissions

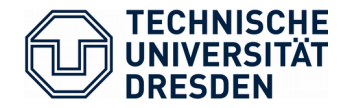

### Role Management

### We use the native-groups-2 branch of collective.workspaces

No more catalog queries in permission checks

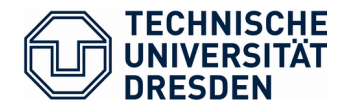

### Strict Content Hierarchy

Root Section Faculty Institute Chair News Events Page A Folder Page B Resources Images Files

### Enforced by addable content types and add permissions

TU Dresden: A Large-Scale Plone Deployment Case Study 22/38

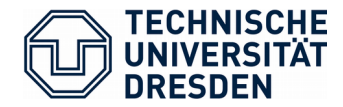

### Plone Caveat: Delete Permission

Expected behavior: permission controls which objects can be deleted

Actual behavior: permission controls in which container objects can be deleted

collective.deletepermission to rescue

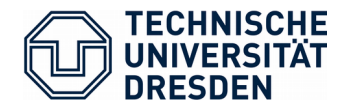

# 3. Challenge: Consistent Performance

Our humble goal: keep load times below 1 sec

Extra complication: most users are authenticated

- Caching only of limited use
- Cache hit rate in Varnish ~  $25\%$

We just have to make the CMS go fast.

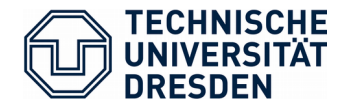

# Common Pitfall: Rendering in TAL Conditions

Imagine you want to make an existence check for a content object.

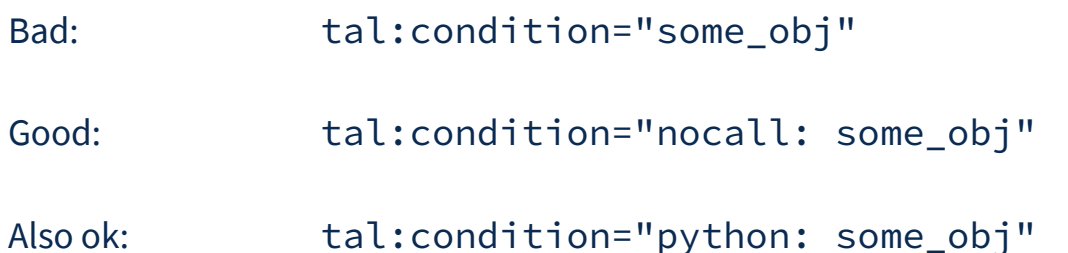

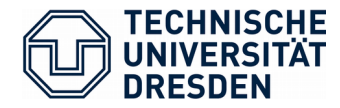

### ZEO Setup

### Increased cache sizes for ZODB client caches

Persistent cache files

• Reduce time to rollout update by 50%

```
[zeoclient]
# ...
zeo-client-client = ${:_buildout_section_name_}
```
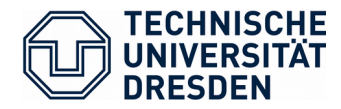

### Session Store

Plone has two options:

- Sessions in temp storage: sessions limited to one Zope client
- Sessions in Filestorage: too slow for big sites

collective.beaker with memcached as backend

Just make sure to use Beaker ≥ 1.8.0

• Previous versions leaked connections to memcached

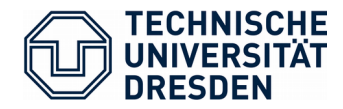

### Be Careful with archetypes.schemaextender

We had to write a schema modifier for image field of the Image type

File and Image share the same schema object

Our "solution": copy schema in schema modifier before changing fields

Problem: schema modifiers run on any field access and copying is expensive

Now we are back to regular content type classes

Dexterity behaviors look great

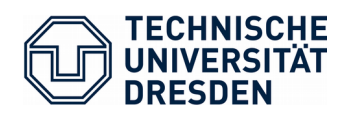

# Useful Tools

TU Dresden: A Large-Scale Plone Deployment Case Study 29/38

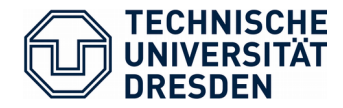

### haufe.longrunnningrequests

2017-07-25T06:27:10 WARNING RequestMonitor.DumpTrace Long running request Request 108593 "/VirtualHostBase/https/tu-dresden.de/TUD/VirtualHostRoot/mz/dieeinrichtung/team" running in thread 140460101805824 since 10.8283619881s Python call stack (innermost first) Module plone.app.theming.transform, line 194, in transformIterable Module plone.transformchain.transformer, line 49, in call Module plone.transformchain.zpublisher, line 74, in applyTransform Module plone.transformchain.zpublisher, line 85, in applyTransformOnSuccess Module zope.interface.adapter, line 585, in subscribers

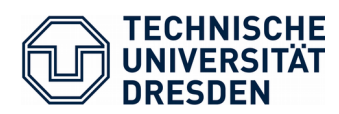

### Piwik

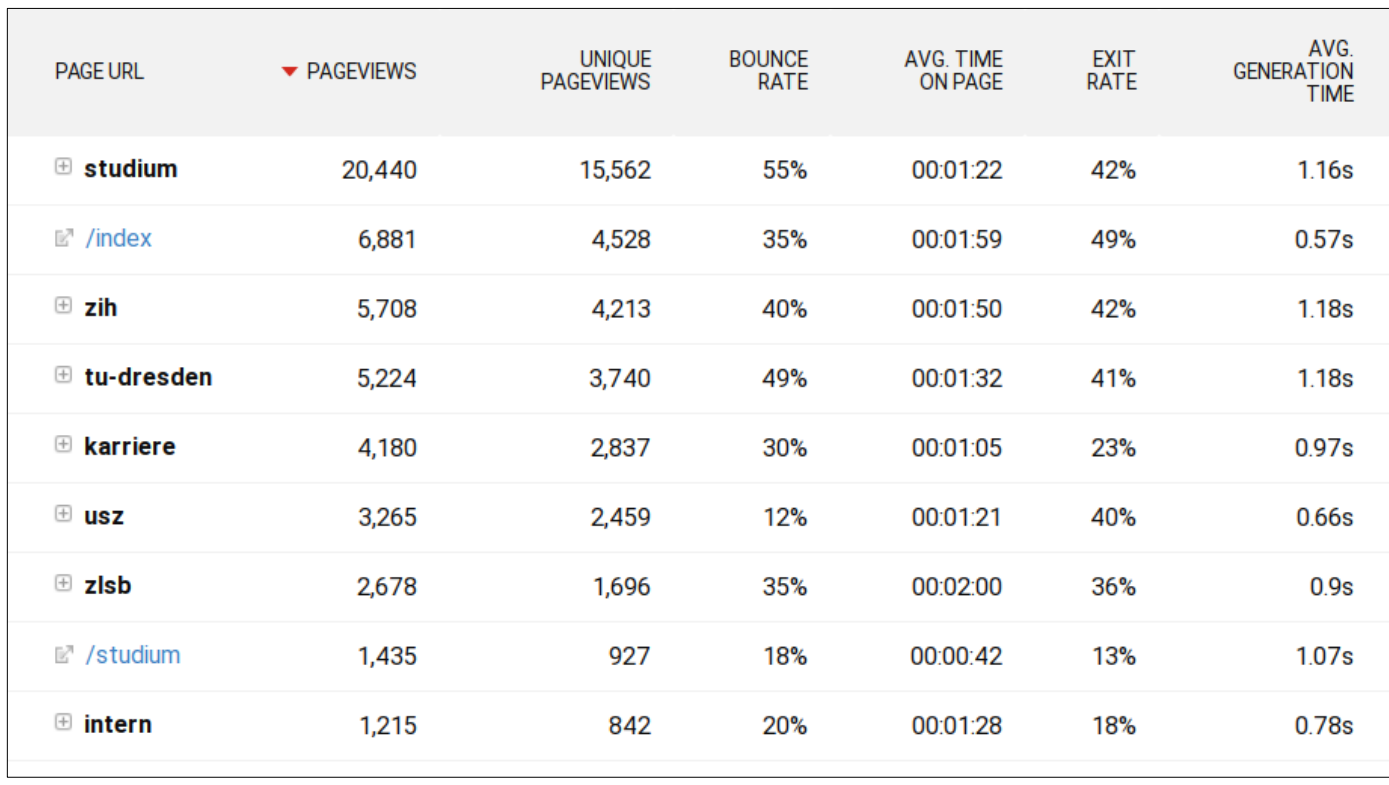

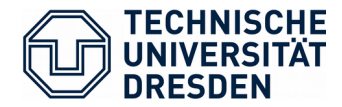

### Portal Catalog Query Report

**Contents** Catalog **Indexes** Metadata **Advanced Query Report Query Plan Properties** 

#### <sup>2</sup> Plone Catalog Tool at /portal\_catalog

The query report shows catalog queries that perform slowly. For each index there's an additional entry for the time the intersection of the index result with the result by the other indexes took. These are marked with a #intersection postfix. The time reported for the index is the sum of the intersection time and the time the index itself took. Subtract the intersection time, if you want to know the pure index time.

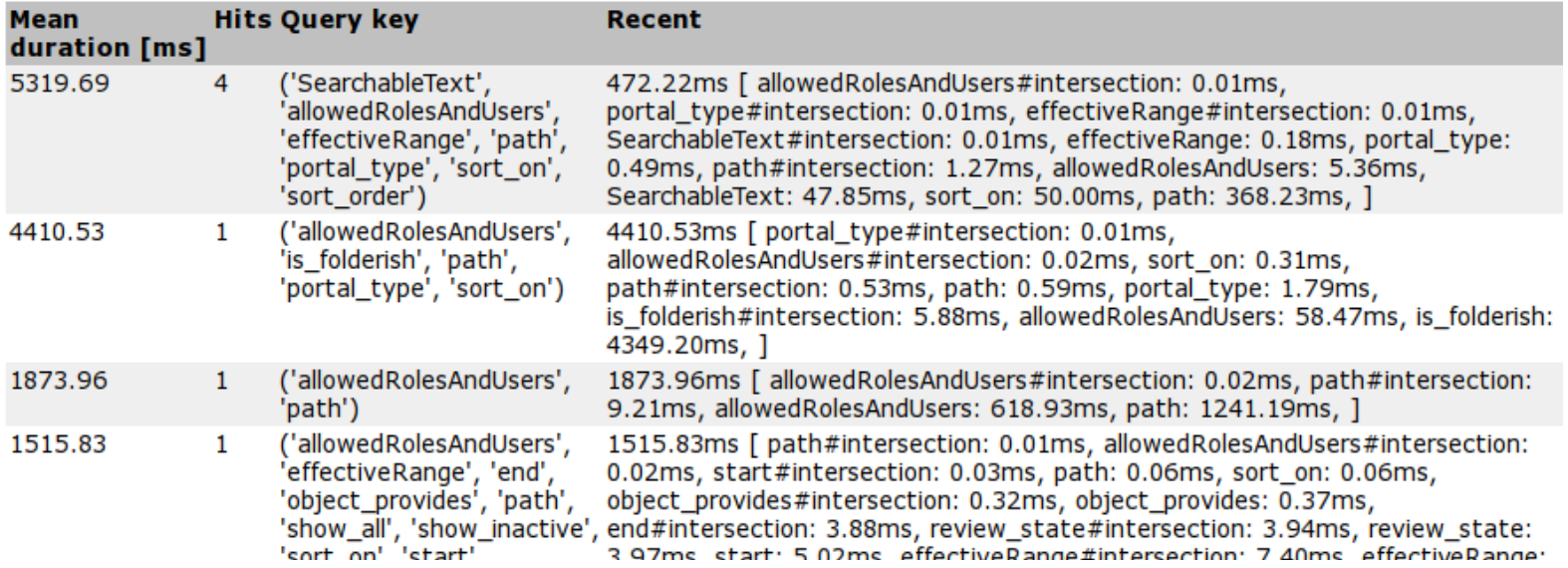

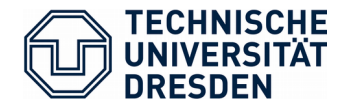

### collective.profiler

```
>>> stats.sort_stats('cumtime').print_stats('listActionInfos')
Thu Oct 19 11:12:31 2017 fc-table-v2.pstats
```
1681681 function calls (1641420 primitive calls) in 6.604 seconds

 Ordered by: cumulative time List reduced from 682 to 2 due to restriction <'listActionInfos'>

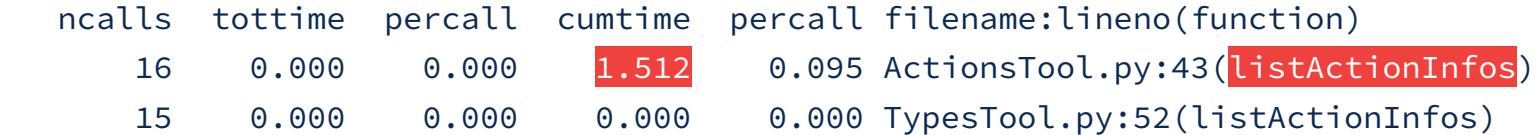

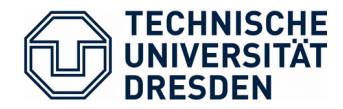

# 4. Challenge: Quality Assurance

We deploy every two to four weeks to production

Manual testing is time consuming

We schedule two full days for this

Need for automation is obvious

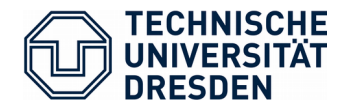

## Automated UI Testing

plone.app.robotframework

Compulsory for all new functions

CI system runs tests each night

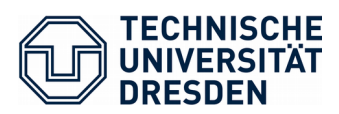

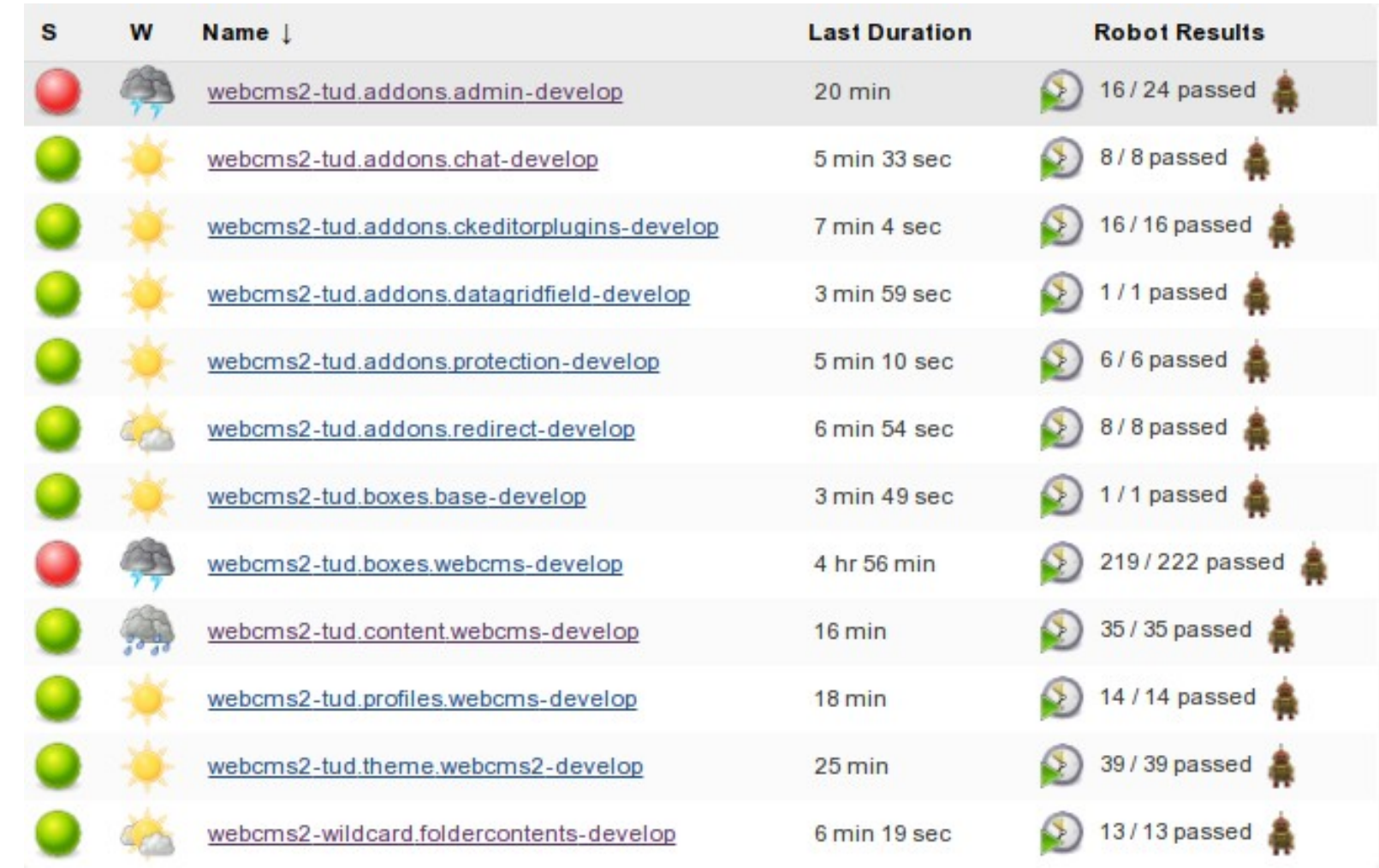

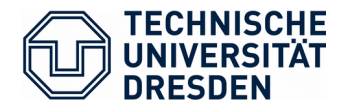

### plone.app.robotframework

### Benefits

- Good for catching general problems
- Nice logs
- Screenshots

#### **Issues**

- Often not specific enough
- Runtime
- Selenium bugs

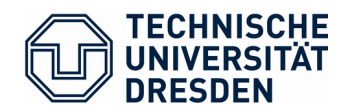

# Thank you!

@plone\_tudresden @sebasgo86

TU Dresden: A Large-Scale Plone Deployment Case Study 38/38